## **Biomeedikumi ruumi 1017 esitlustehnika juhend**

Kalle Kiiranen, 04.11.2021

Arvuti **au1017** on domeeni DOMENIS liige - seega saab logida sisse kõigi selles domeenis kehtivate kasutajanimega. Soovitav on logida anonüümse kasutajanimega "**lektor**" (parool: **iaor**). Oma faile saab arvutisse viia mälupulgaga, vastav USB kaabel on toodud laua peale. Biomeedikumi arvutikasutajad saavad oma faile eelnevalt ka üle võrgu sellesse arvutisse laadida – **\\au1017\Loengud**. Vastava kausta kiirkorraldus "Loengud" on toodud ekraanile.

Isiklikku sülearvuti jaoks puudub ruumis vastav kaabeldus.

Projektor lülitatakse sisse ja välja puldi **punase nupuga**.

.

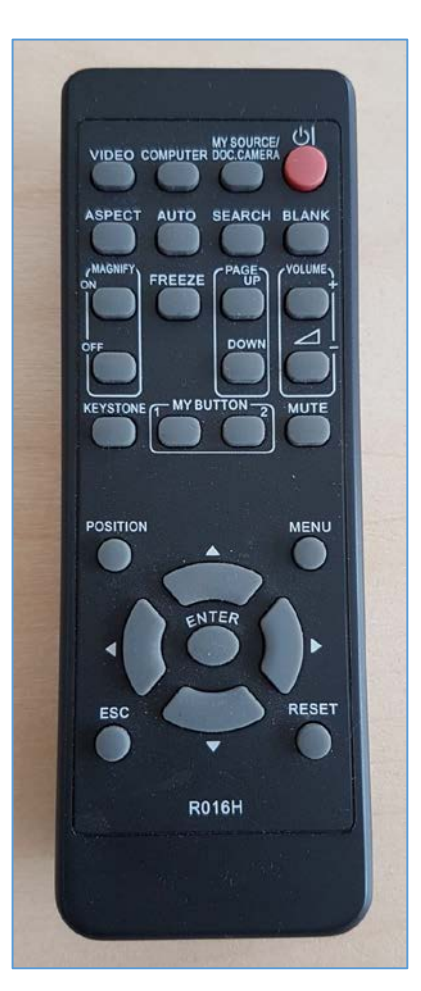

Kui suurele ekraanile arvuti au1017 pilti ei ilmu, valige nupu "COMPUTER" alt **Computer1**

Töö lõpetamisel palun **logige arvutist välja (***Sign out***)** ja **sulgege puldiga projektor, vajutades 2x punasele nupule**.

Arvutiabi juhendid : https://wiki.ut.ee/display/AA/Arvutiabi **Tehniliste probleemide korral** pöördu Arvutiabi poole: tel.5500, arvutiabi@ut.ee, http://it.ut.ee või Kalle Kiiranen – tel.5152733 , kalle.kiiranen@ut.ee